# Internet Technology in Magnetic Resonance: A Common Gateway Interface Program for the World-Wide Web NMR Spectrometer

Marian L. Buszko,\* Dominik Buszko, and Daniel C. Wang†

*Department of Microbiology and Cell Science, University of Florida, Gainesville, Florida 32611*

Received October 2, 1997; revised December 31, 1997

**for remote control of an NMR spectrometer using a World Wide** domain signals, users launch an off-line data processing<br>Web browser has been described. The program, running on a package by bringing the acquired data to the Web browser has been described. The program, running on a<br>UNIX workstation, uses multiple processes to handle concurrent<br>tasks of interacting with the user and with the spectrometer. The<br>program's parent process communicat the processes is via the shared memory mechanism. The WWW at that pages that have been developed for the system make use of the sition. **frames feature of web browsers. The CGI program provides an** As described in our recent paper (*5*), the Web interface **intuitive user interface to the NMR spectrometer, making, in ef-** of the WWW NMR Spectrometer runs on a dedicated work**fect, a complex system an easy-to-use Web appliance.** <sup>q</sup> **<sup>1998</sup>** station. The workstation, Sun Microsystems' SUN IPX (*6*),

described in this paper. The World Wide Web (WWW) (*1*) has been designed as a universe of global, network-accessible information. This broad definition can certainly span information generated in **RESULTS** real time. Indeed, many real-time devices, including tele-

**A custom-written Common Gateway Interface (CGI) program** ter, FID signals are displayed. After evaluating the time

Academic Press<br>**Academic Press** is additionally equipped with an S-Bus digital input/output<br>**Key Words: WWW Interface; CGI program; Web-operated** (I/O) adapter (7) and a set of two analog-digital converters **Rey Words: WWW Interface; CGI program; Web-operated** (I/O) adapter (7) and a set of two analog-digital converters NMR spectrometer.<br>(8). Together, they provide the necessary *hardware link* to the Nicolet NT-300 NMR console (*9*). The *software link* is **INTRODUCTION** provided by a custom-written program. The main elements of this Common Gateway Interface (CGI) (10) program are

scopes and other scientific instruments (2), have been con-<br>nected to the Web. Once connected, the instruments can<br>he utilization of a World-Wide Web server and a CGI script<br>browser. The ease of use of Web browsers has be demonstrated. On both systems, users can start acquisition program, a set of hypertext markup language (HTML) (11) with their own acquisition parameters, and the results are displayed by Web browsers. On the WWW NMR spectr acquired data. The CGI program controls the spectrometer via the serial port of the host computer. During acquisition, \* To whom correspondence should be addressed. † Present address: Actel Corporation, Sunnyvale, CA 94086, USA. the CGI program reads the time domain data from the digital

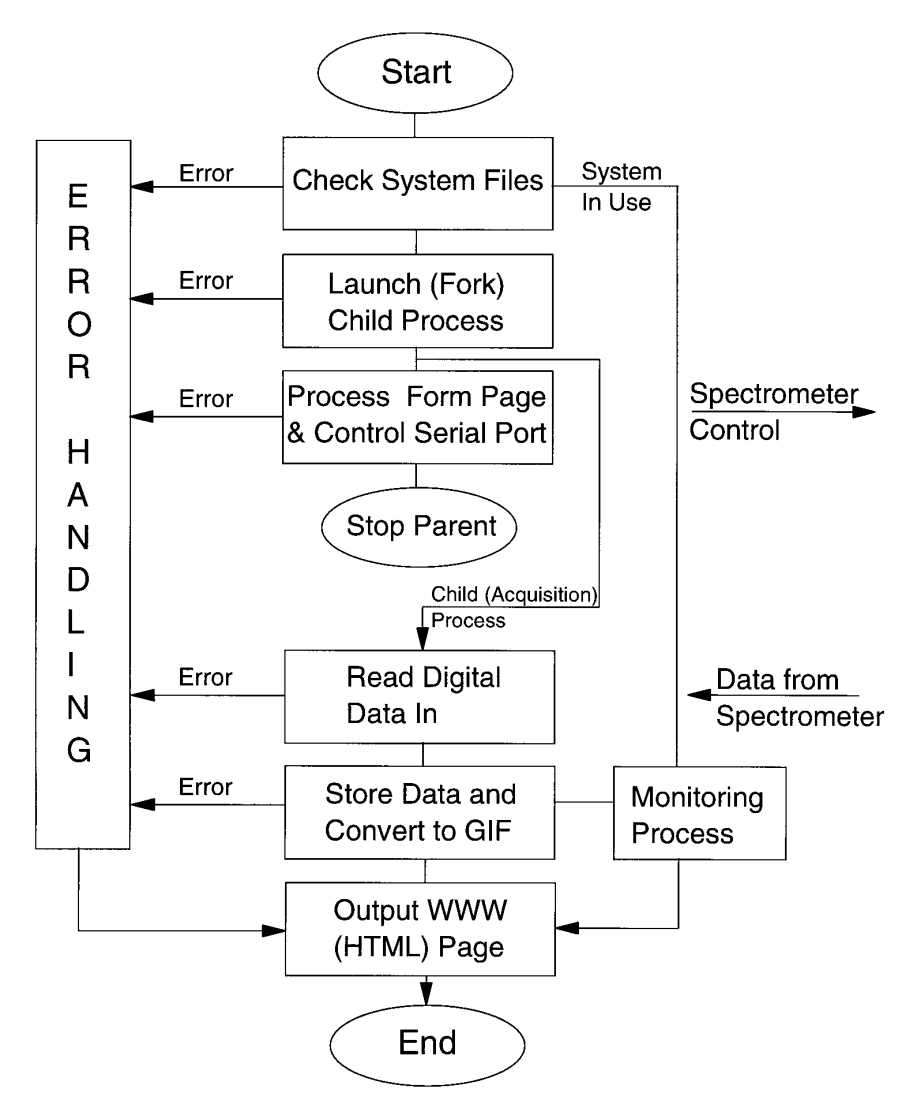

**FIG. 1.** The block diagram of the Common Gateway Interface (CGI) program for the World Wide Web NMR spectrometer.

I/O board for processing and output to the user. Figure 1 Upon launching the CGI program, a program identificapresents the block diagram of the CGI program. tion file is created to be present throughout the progress of

the application of the *fork* system call to generate multiple tion parameters is executed at a time. By checking the exisprocesses. The UNIX operating system itself relies exten- tence of this file, the CGI program can send a busy signal sively on the use of multiple processes to handle multiple back to the browser and can allow for monitoring of the users and/or multiple tasks (*12*). Similarly, the CGI pro- acquisition in progress. gram can use multiple processes to handle simultaneous After checking the program identification file, the *fork* tasks of interacting with the user and with the spectrometer. system call generates both the parent and the child processes. In the current implementation of the CGI program, the parent Specifically, the parent process contains initialization, paprocess primarily communicates with the network browser rameter extraction, and pulse program execution. At the beand sends out commands to the spectrometer via the serial ginning of the initialization, a short delay is introduced to port; the child process is mainly responsible for data acquisi- guarantee that the shared memory has been created by the tion. The communication between the two processes is han- child process. After reading the system information file, the dled through a shared memory (*12*). To handle unexpected parameters used for the main program are extracted. The situations, including alarm clock, software termination sig- serial port and the signal handler are also initialized during nal, etc., the *signal* system call is employed. the initialization.

One of the key design elements of this CGI program is the acquisition. This is to ensure that only one set of acquisi-

The parameter extraction procedure includes the reading acquisition parameters (Fig. 2a) or to view the acquired this procedure. All parameters are checked by a parameter- acquisition parameters. examining procedure to make sure the values are valid for The CGI program and the Web environment can facilitate

ters from the shared memory and sets up a procedure loop efficiently be run over slow communication links, including that corresponds to the requested number of acquisitions. A analog telephone lines. Third, since no user accounts are procedure within the child process actually reads the digital required on our Web-operated system no administrative task data from the I/O board. After each single scan, a graph of is necessary to set individual passwords, user quotas, etc.; the FID and the actual data file are created and stored for those tasks can be extensive and time consuming in large output to the user. This procedure repeats until the end of multiuser sites. the acquisition. At the end of the child process, the program The child process of the CGI program performs only a identification file is removed. The interval of the spectrometer data; i.e., i.e., i.e., i.e., i.e., i.e., i.e.,

program execution, the error procedure is called. Since the file. However, more handling can be performed and actual parent process interacts with the network browser, an error digital signal processing (DSP) functions can be added to message can be sent directly to the user. Depending on the the child process. In particular, digital filtering and decimaerror condition, different descriptions will be stored in a log tion of oversampled data could be implemented, thus adding file for reference and debugging. The log file can be opened functionality unavailable on the original NMR console. by the parent process and displayed in the browser. The program identification file is always removed at the end of **CONCLUSIONS** the error procedure.

into the CGI program. This procedure executes only when NMR spectrometer, making, in effect, a complex system an the system signals are initiated. The most common signals easy-to-use Web appliance. Although the program is deare alarm and software termination signals. The procedure signed around the specific hardware, the fundamental concan close all input–output ports and terminate the current cepts of the program are general and can be utilized in proacquisition on the spectrometer console. gramming other systems for Web operation. The program,

veloped to facilitate communication with the WWW NMR mance differences between UNIX workstations and PC/ Spectrometer and its CGI program. Both pages make use Windows computers are narrowing. of the frames feature of modern browsers. On both pages, While the performance of the Web-operated NMR system the top frames provide links to pages that facilitate learn- is improved, compared to the original spectrometer, it could ing, feedback, access to data repository, and execution be enhanced even further. For instance, since all the elements of NMR experiments. They remain visible throughout the of the TCP/IP networking are available to the CGI program, entire interaction of the user with the system, and they are it would be possible to distribute the tasks of acquiring data, purposely blended with the typical elements of the Web advanced data processing, and user interfacing not only browser, like the reload, print, or other buttons of the among different processes but also among multiple, even browser. The large bottom frame is used to either input heterogeneous computers. The resulting distributed architec-

of parameters from the Web browser, the decoding of param- data (Fig. 2b). The form page in Fig. 2a presents to the eters, and the examining of the parameters' validity. Data, user the relevant input parameters for a typical 1D acquisiposted by the Web browser using the FORM POST method tion of NMR signals. Within limits imposed by the hard- (*11*), is decoded back to their original ASCII format in ware of the spectrometer, users have full control of the

execution of the pulse program. After all parameters are either remote or local operation of the NMR spectrometer, verified, their values are stored in specific structures for use much like the X-Windows environment (*11*) would do. Both in other parts of the program. the WWW and the X-Windows interfaces can share the same The child process contains two main tasks: initialization look and feel. However, several distinct features are perhaps and acquisition. During the initialization, the shared memory worth mentioning. First, the WWW environment makes the is created and the digital I/O board is opened. The signal Web interface widely available, platform-independent, and handler is set up at this time to handle the software termina-easy to use. Second, of particular importance for remote tion. operation, the WWW interface does not require a high-speed For signal acquisition, the child process gets the parame- communication channel; a Web-operated spectrometer can

When an unexpected situation is encountered during the it only reads the data off the digitizer and stores them in a

A short signal-handling procedure was also incorporated The CGI program provides intuitive user interface to the currently running on a UNIX workstation, could also be **DISCUSSION** deployed on a PC platform running the Windows 95 or Windows NT operating systems. Comparable software tools Figure 2 presents two WWW pages that have been de- are available on both platforms, and the price and/or perfor-

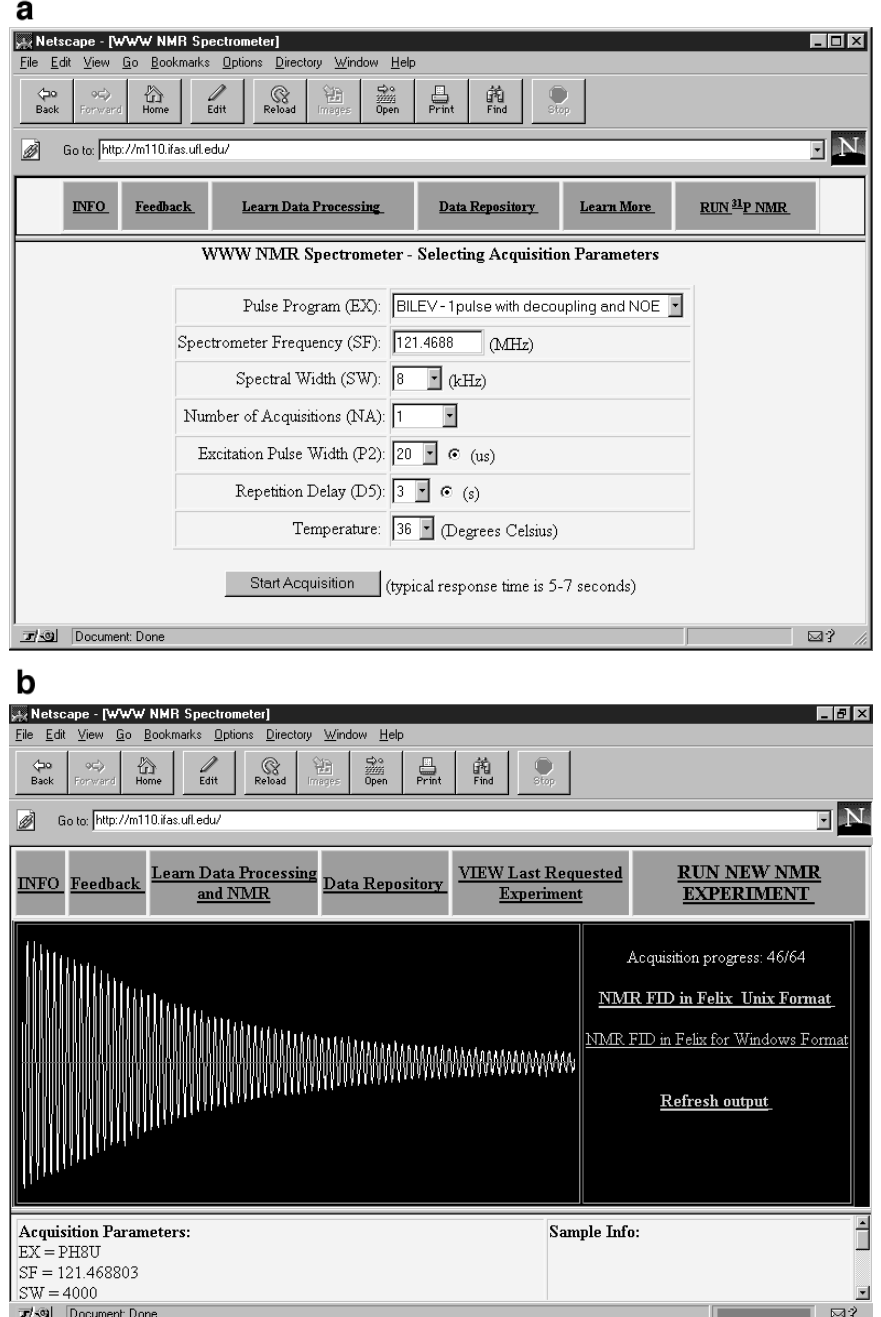

**FIG. 2.** Two WWW pages designed to facilitate the communication with the CGI program for operation of the WWW NMR spectrometer. The WWW NMR Spectrometer available to the general public can be accessed at the Internet address http://m110.ifas.ufl.edu.

the Web server sends out a complete data processing package (*15*), could make this approach very attractive.

ture could greatly enhance the overall performance of the to the user. Currently, the performance and the features of system and make it suitable for more demanding applica- Java applets are rather limited. For example, since a Java tions, e.g., real-time *in vivo* imaging. applet cannot access certain hardware elements, printing of Future enhancements of the system could also include a the spectra is not permitted on the user's workstation. How-<br>Java applet approach (14). In the Java applet environment, ever, future developments, including the Active ever, future developments, including the ActiveX technology

The authors thank Drs. J. N. Wilson and Yann-Hang Lee for helpful 6. Manufactured by Sun Microsystems, Inc., Mountain View, Califor-<br>discussions. The work was partially sponsored by the Dean of Academic Provide Discussions Programs of the Institute of Food and Agricultural Sciences, University of Florida, Gainesville, Florida. gon, USA (http://www.edt.com, August 28, 1997).

- *1.* T. J. Berners-Lee, WWW: Past, present, and future, *Computer* **29,** /www.bruker.com, August 28, 1997). 69–77 (1996). *10.* T. Boutell, ''CGI Programming in C & Perl,'' Addison-Wesley, Read-
- *2.* (*a*) M. J. Cox and J. E. F. Baruch, Robotic telescopes: An inter- ing, MA (1996). active exhibit on the World Wide Web, *in* ''Second International *11.* R. Fielding, J. Gettys, J. Mogul, H. Frystyk, and T. Berners-Lee, microscope over the Internet, *BioTechniques* **22,** 1154–1157 htbin/rfc/rfc2068.html. (1997). *12.* W. R. Stevens, ''UNIX Network Programming,'' Prentice-Hall, En-
- *3.* C. S. Potter, C. D. Gregory, and P. C. Lauterbur, *in* ''Proceedings, glewood Cliffs, NJ (1991).
- Saddle River, NJ (1996). *4.* M. L. Buszko, D. C. Wang, D. Buszko, J. E. Gander, and K. N. Scott, Is NMR spectrometer still a single-user instrument? A World- 14. M. Grand, "Java Language Reference, in  $"28$ <sup>th</sup> Congress Ampere, Extended Ab- astopol, CA (1997). Wide Web interface, in "28<sup>th</sup> Congress Ampere, Extended Abstracts'' (M. E. Smith, and J. H. Strange, Eds.) pp. 216–217, Univer- *15.* A. Blum, ''ActiveX Web Progreamming: ISAPI, Controls, and sity of Kent at Canterbury (1996). Scripting,'' Wiley New York (1997).
- **ACKNOWLEDGMENT** *5.* M. L. Buszko and D. C. Wang, A World-Wide Web interface to an NMR spectrometer, *Appl. Magn. Reson.* **12,** 95–101 (1997).
	-
	-
	- *8.* Manufactured by Burr-Brown Corporation, Tucson, Arizona, USA (http://www.burr-brown.com, August 28, 1997).
	- **REFERENCES** 9. Manufactured by Nicolet Magnetics Corporation, Fremont, California, USA; Bruker Instruments, Inc., Fremont, California, USA (http:/
		-
- Conference of the World-Wide Web,'' Chicago (1994). (*b*) R. Ma- ''Hypertext Transfer Protocol—HTTP/1.1,'' RFC 2068, U.C. Irvine, turo, G. Kath, R. Zeigler, and P. Meechan, Control of a remote DEC, MIT/LCS (1997), *available* http://www.cis.ohio-state.edu/
	-
- Fourth Scientific Meeting of the Society of Magnetic Resonance, *13.* T. C. McFarland, ''X Windows on the World: Developing Interna-New York, April 27-May 3, 1996." The state of the state of the software with X, Motif and CDE," Prentice-Hall, Upper
	-
	-